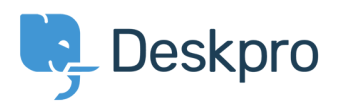

[Knowledgebase](https://support.deskpro.com/en/kb) > [Using Deskpro](https://support.deskpro.com/en/kb/using-deskpro) > [How do I enable logging for outgoing email?](https://support.deskpro.com/en/kb/articles/how-do-i-enable-logging-for-outgoing-email)

## How do I enable logging for outgoing email?

Christopher Nadeau - 2018-03-13 - [Comments \(0\)](#page--1-0) - [Using Deskpro](https://support.deskpro.com/en/kb/using-deskpro)

All outgoing mail is saved. To view the outgoing mail log, go to Admin > Email > Email Accounts > Outgoing Mail Log.

Tags [2018](https://support.deskpro.com/en/search/labels/all/2018) [email](https://support.deskpro.com/en/search/labels/all/email)

Related Content

- [How do I enable logging for incoming email processing?](https://support.deskpro.com/en/kb/articles/how-do-i-enable-logging-for-incoming-email-processing)
- [I'm having trouble receiving notification emails when I create a ticket](https://support.deskpro.com/en/kb/articles/i-m-having-trouble-receiving-notification-emails-when-i-create-a-ticket)
- [I'm having trouble with outgoing email](https://support.deskpro.com/en/kb/articles/i-m-having-trouble-with-outgoing-email)